# **Interaction and Exploration**

## **Interaction**

- Interaction -- allow for direct manipulation of graphical representation of the data
- Response times
	- $\triangleright$  .1 sec animation, visual continuity
	- $\geq 1$  sec conversation break
	- $\geq 10$  sec cognitive response
- 3 Transformations:
	- > Data
		- Selecting cases to show
	- $\triangleright$  Visual

Selecting a different representation, UI controls for chart/graph/vis

 $\triangleright$  View

Selecting the perspective, zoom, pan, ...

## **Interaction Forms**

- Selecting what you want to see
- Direct walk
	- Linkages between cases; Exploring one may lead to another
	- $\triangleright$  Example: Following hyperlinks on web pages
- Brushing
	- $\triangleright$  Selecting a case in one view generates highlighting the case in the other views
		- Selected data subsets may be highlighted, deleted, or masked
	- $\triangleright$  Applies when you have multiple views of the same data (scatteplots)
- Details-on-demand
	- $\triangleright$  May not be showing all the data due to scale problem
	- $\triangleright$  Expand set of data to show more details, perhaps individual cases
- Dynamic query
	- $\triangleright$  Gaining some qualitative idea of the database while moving towards a final solution

# **Database Query**

- Conventional DB query language in house hunting:
	- **Select** house-address **From** BR-real-db **Where** price <= \$200,000 **and** bathrooms = 2 **and** garage  $== 2$  and bedrooms  $\geq$  3
- Query response:
	- $\geq 52$  hits

1040 Perkins Road, \$150,000, 3 bedrooms, …

- Disadvantages:
	- Must learn language
	- $\triangleright$  Only shows exact matches
	- $\triangleright$  Too few and too many hits may occur
	- $\triangleright$  Reformulating a new query can be slow
	- $\triangleright$  No helpful context is shown

# **Dynamic Query**

- Concept was proposed by Williamson and Shneiderman (1992)
- Dynamic exploration
	- $\triangleright$  What if  $\therefore$  ?
	- $\triangleright$  Formulating a problem concurrently with solving it
	- You may learn more about your problem as you explore
	- $\triangleright$  Want to understand a set of tradeoffs and choose some best compromise
- Specifying a query brings immediate display of results
	- $\triangleright$  Responsive interaction (< .1 sec) with data
- Constituents:
	- $\triangleright$  Visual representation of world of action including both the objects and actions
	- $\triangleright$  Rapid, incremental and reversible actions
	- $\triangleright$  Selection by pointing
	- $\triangleright$  Immediate and continuous display of results

# **Dynamic Homefinder**

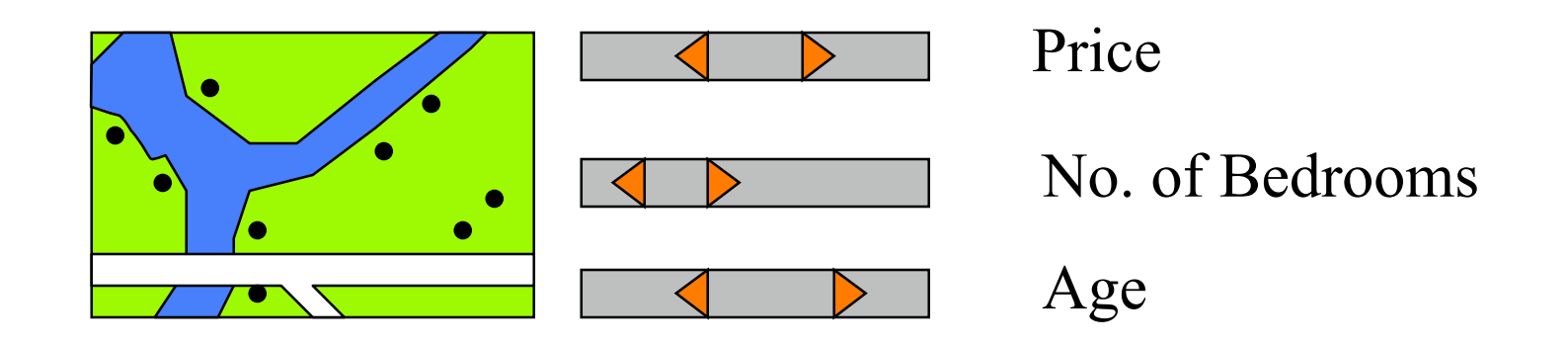

- Scales with adjustable sliding limits
- Adjustment of limits defines selection to be made from all houses from DB
- Result of selection immediately displayed by dots on the map

### **Dynamic HomeFinder**

Williamson, et al., 1992 [www.cs.umd.edu/hcil/pubs/products.html]

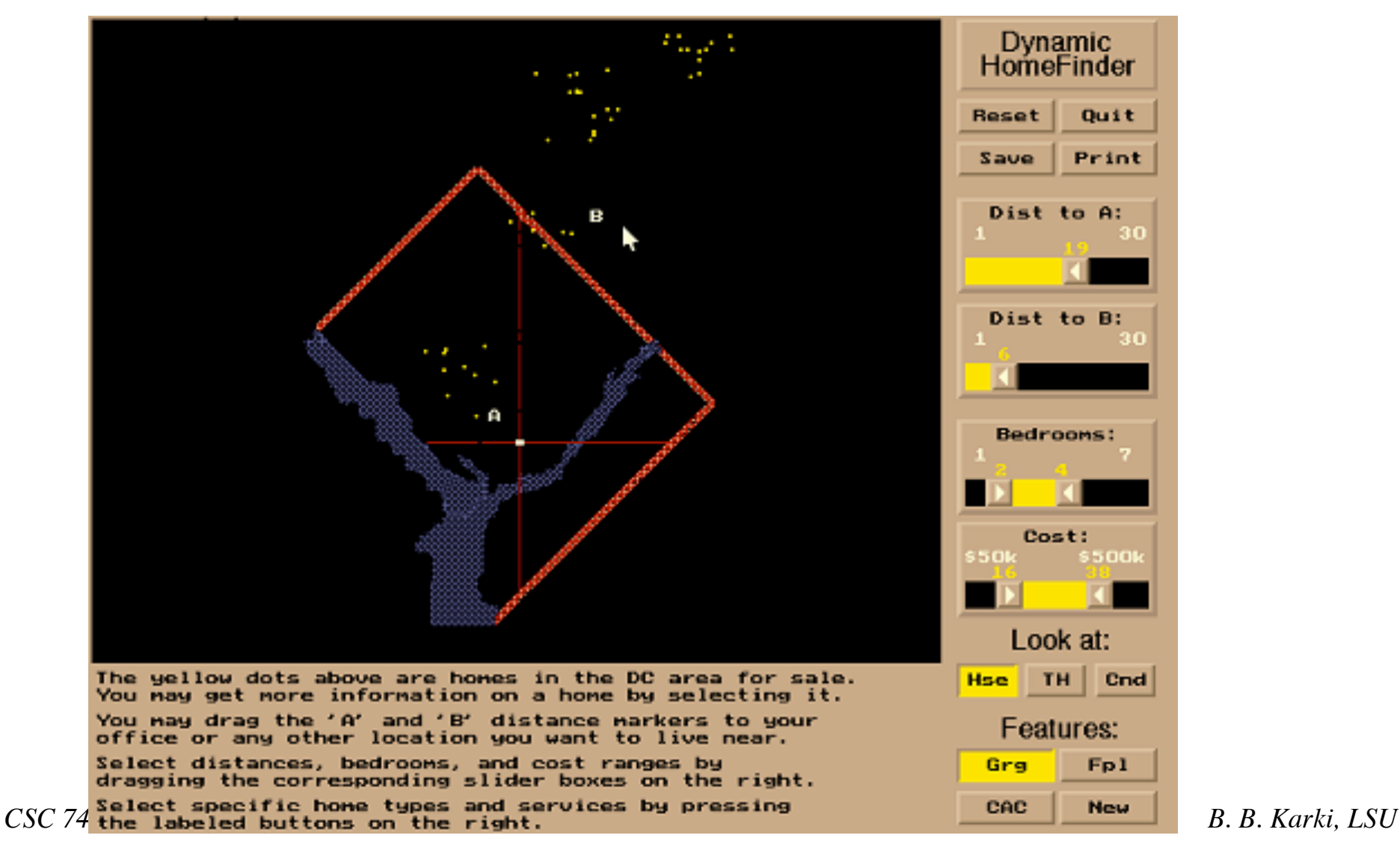

# **Dynamic FilmFinder**

- To find a film
	- $\triangleright$  Each colored spot identifies a film
	- $\triangleright$  Color represents type (comedy, horror, etc)
	- Horizontal positions indicate year and duration
- Additional features
	- $\triangleright$  Sliders on right to specify attributes (title, actor, director)
	- $\triangleright$  A click on spot produces a pop-up box with details and a picture of actor/actress

#### www.cs.umd.edu/hcil/pubs]

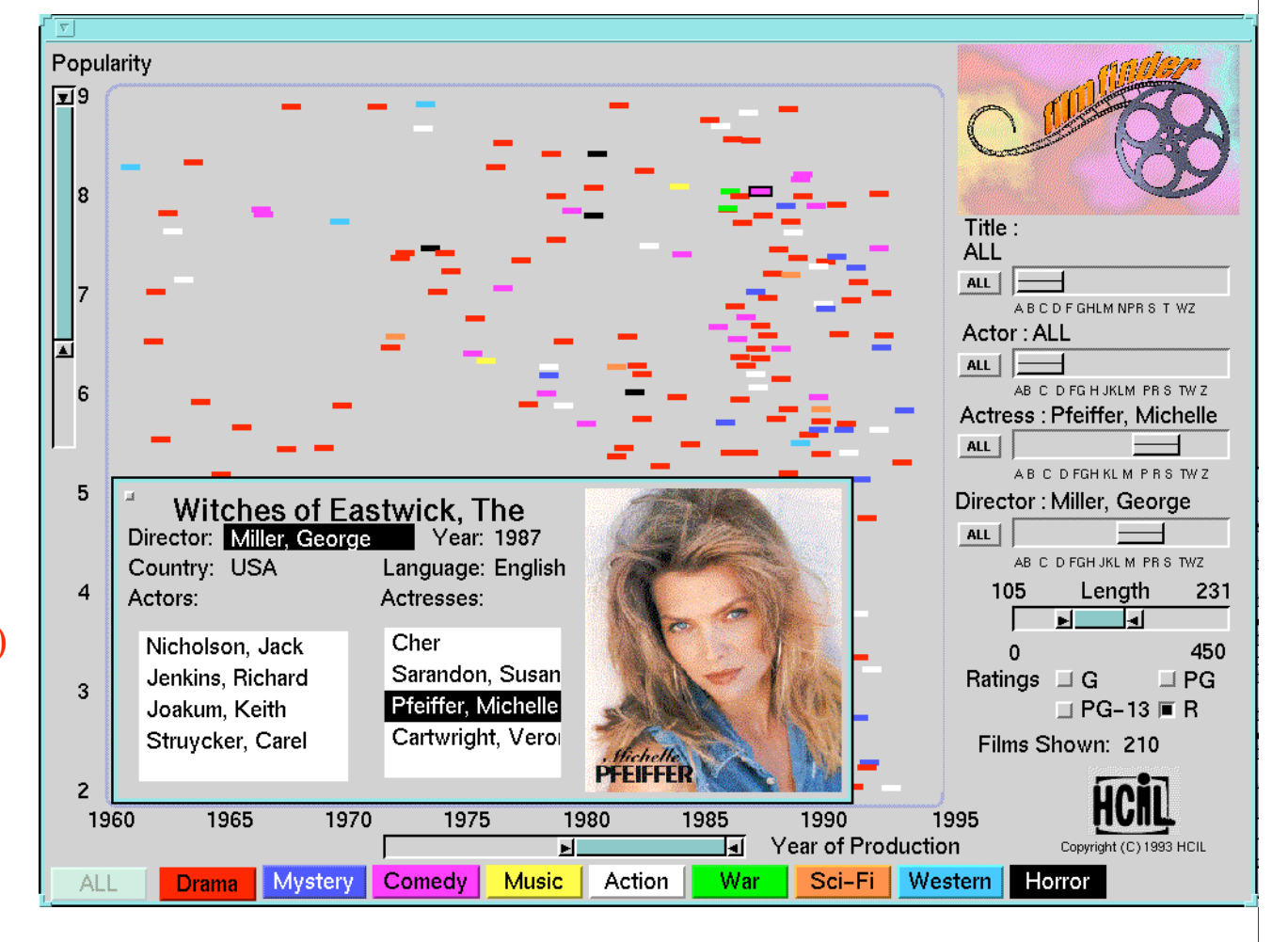

# **Attribute Explorer**

- Show all the data, use different displays for different variables
- Use brushing so that interaction with one view highlights selections in others

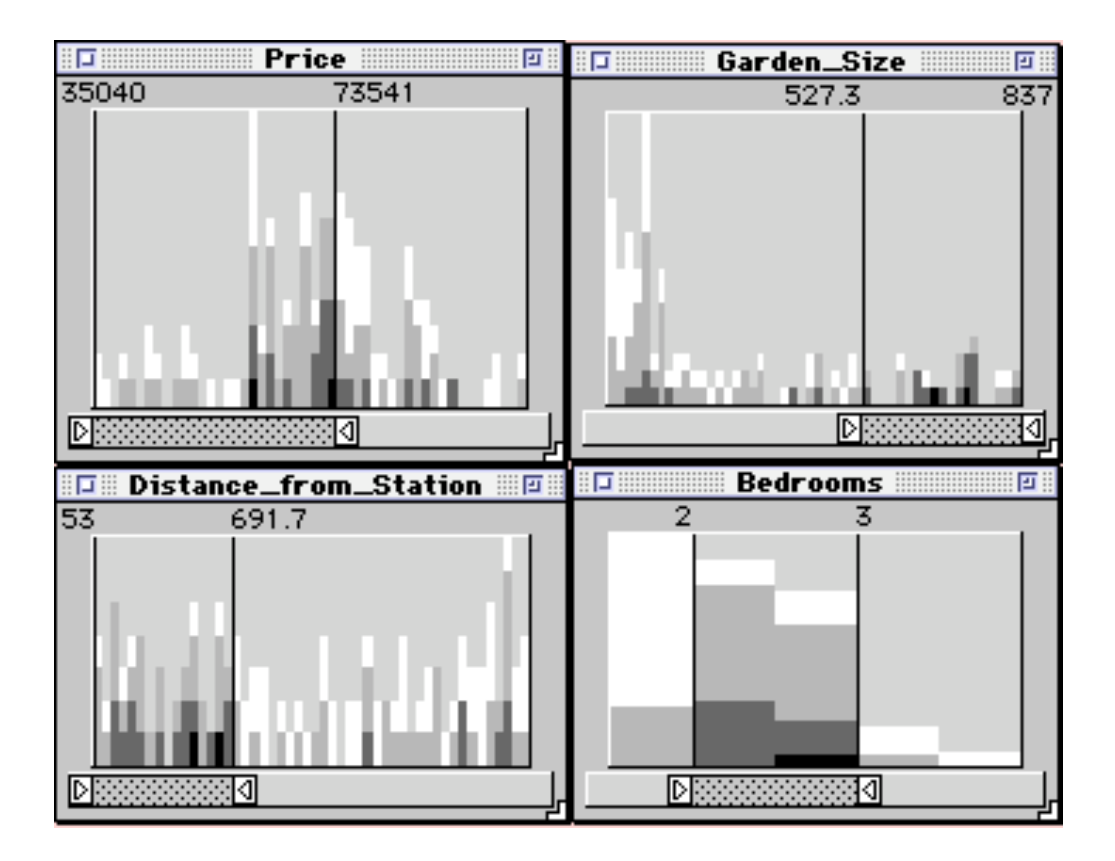

# **Alphaslider**

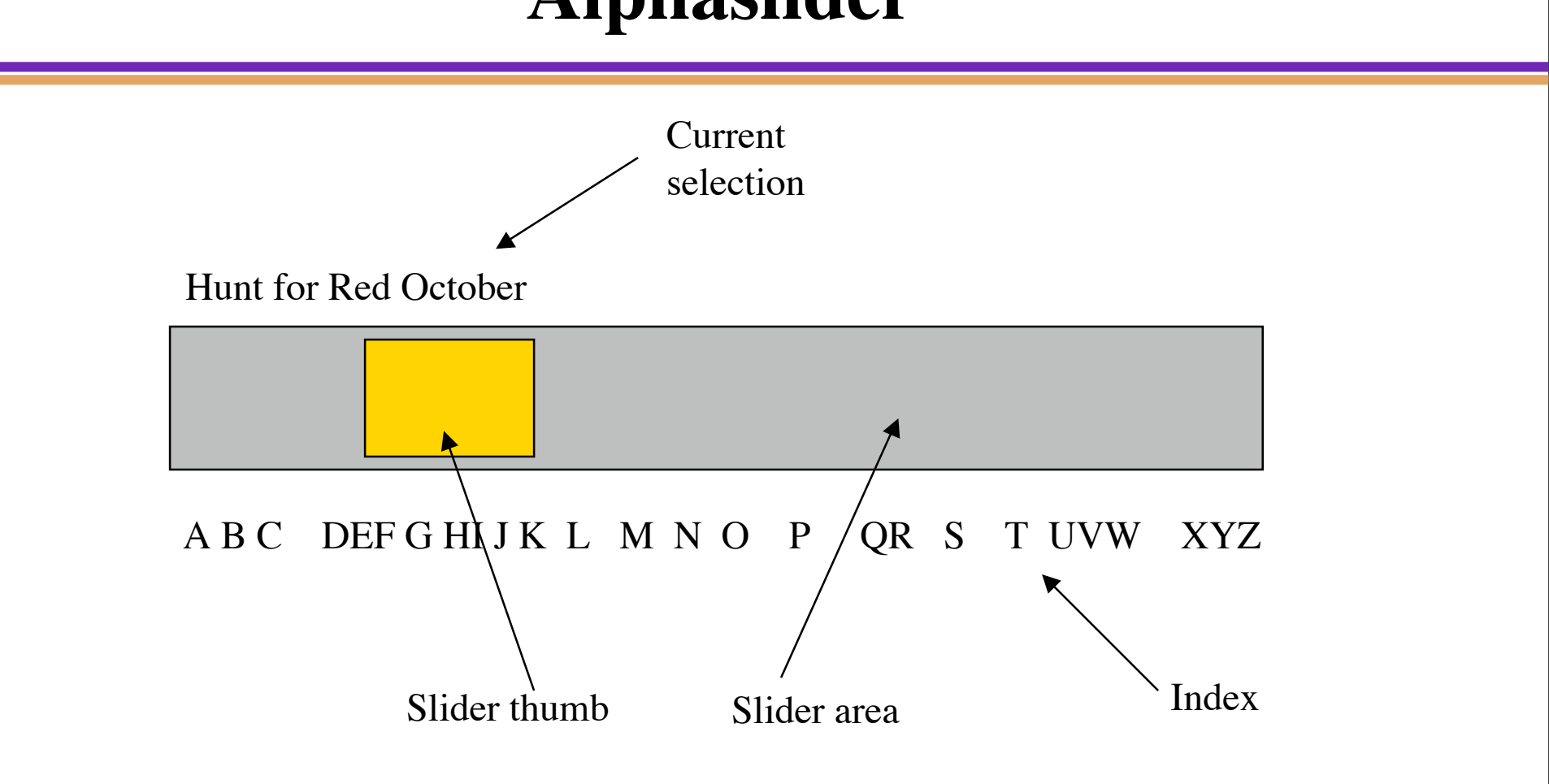

- First proposed by Osada et al., 1993
- You scan rapidly through, and select items from, lists of alphabetic data
- A mouse click on slider causes thumb to move and the selected text item to appear

## **Rangeslider**

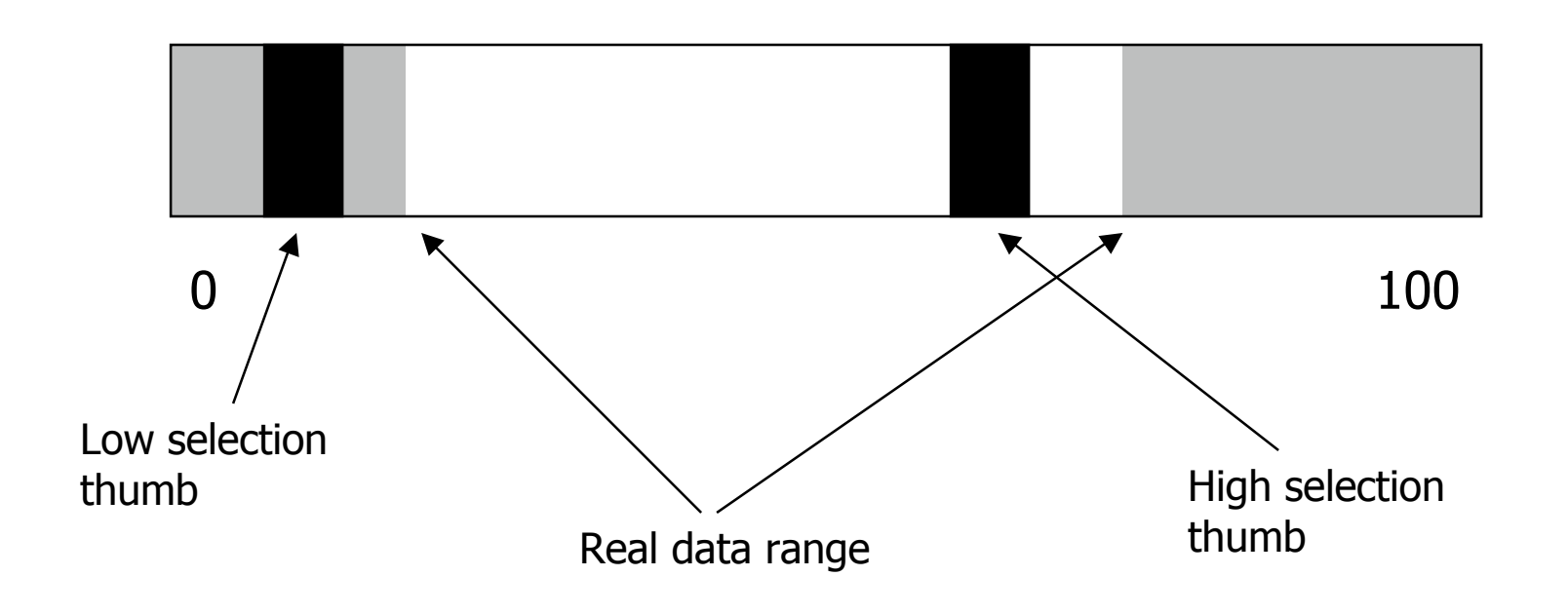

- Adjustment of low and/or high thumbs defines two limits on selection t

# **Selective Display Manipulation (SDM)**

Geographic location of a supply distribution network for a relief Effort in a large crisis from SMD [Chuah et al., 1995]

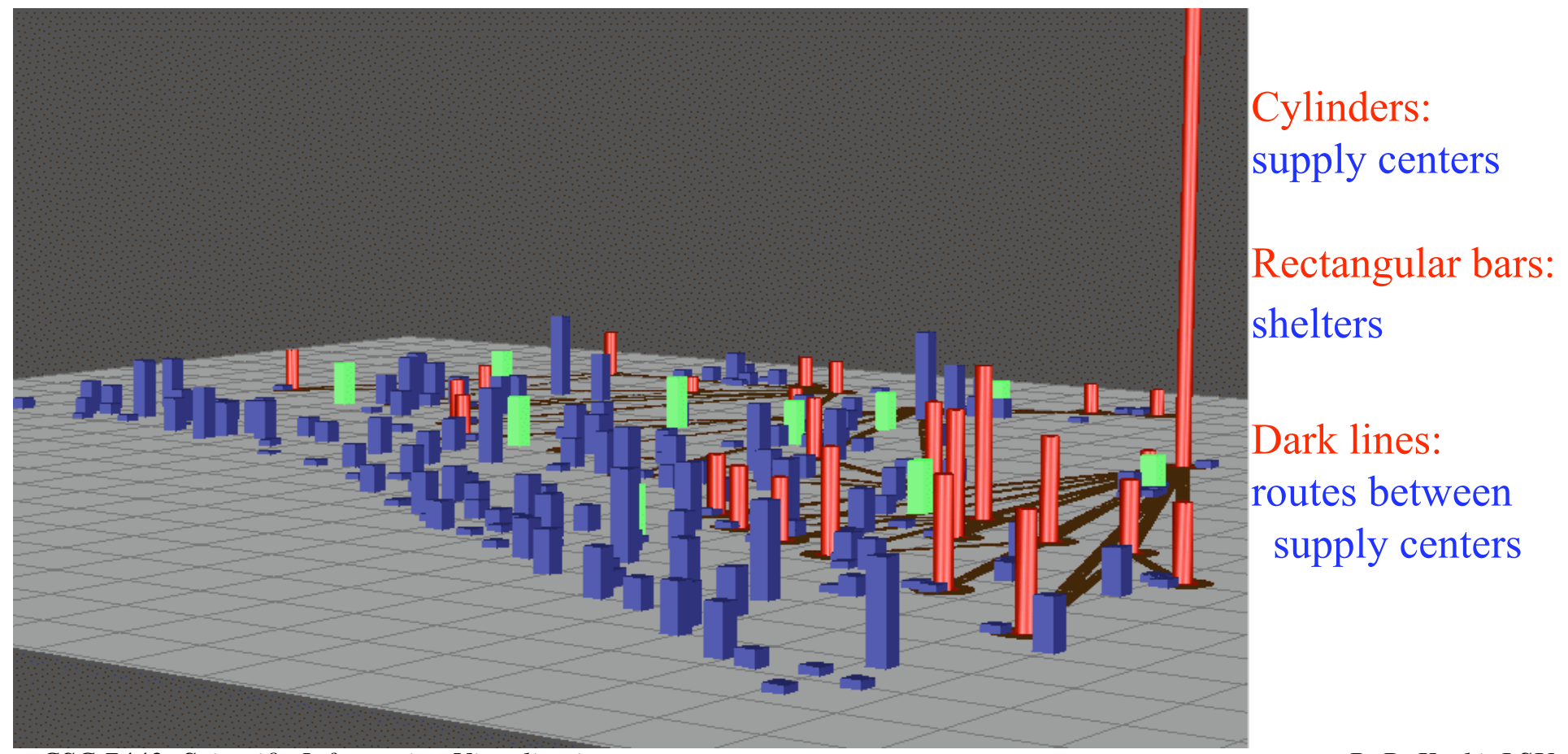

## **Limitation of Static Visualization**

- Unable to focus on different object sets with context  $\triangleright$  Too much information to be displayed in detail at once
- Clutter and object occlusion (too many data)
- Objects are dwarfed in the scale for the entire dataset
- Classify sets of objects
	- $\triangleright$  Original versus updated objects
- Difficult to compare quantities which are not spatially contiguous
	- $\triangleright$  Objects are at different distances from the user

### **SDM Features and Components**

- Selective:
	- $\triangleright$  User control in selecting an object set, selecting interactive techniques
- Dynamic:
	- $\triangleright$  Interactions occur in real-time and interactive animation is used in response to an user's action
- Manipulation:
	- $\triangleright$  Users can move objects and transform their appearance to perform different tasks
- **SDM Components** 
	- Object-centered selection
		- Clicking on objects
	- $\triangleright$  Dynamic and flexible operations
		- Manipulate object set parameters through object handles (no menus)
	- $\triangleright$  Object constraints and feedback techniques Context persistence, set-wide operations

### **SDM Handles**

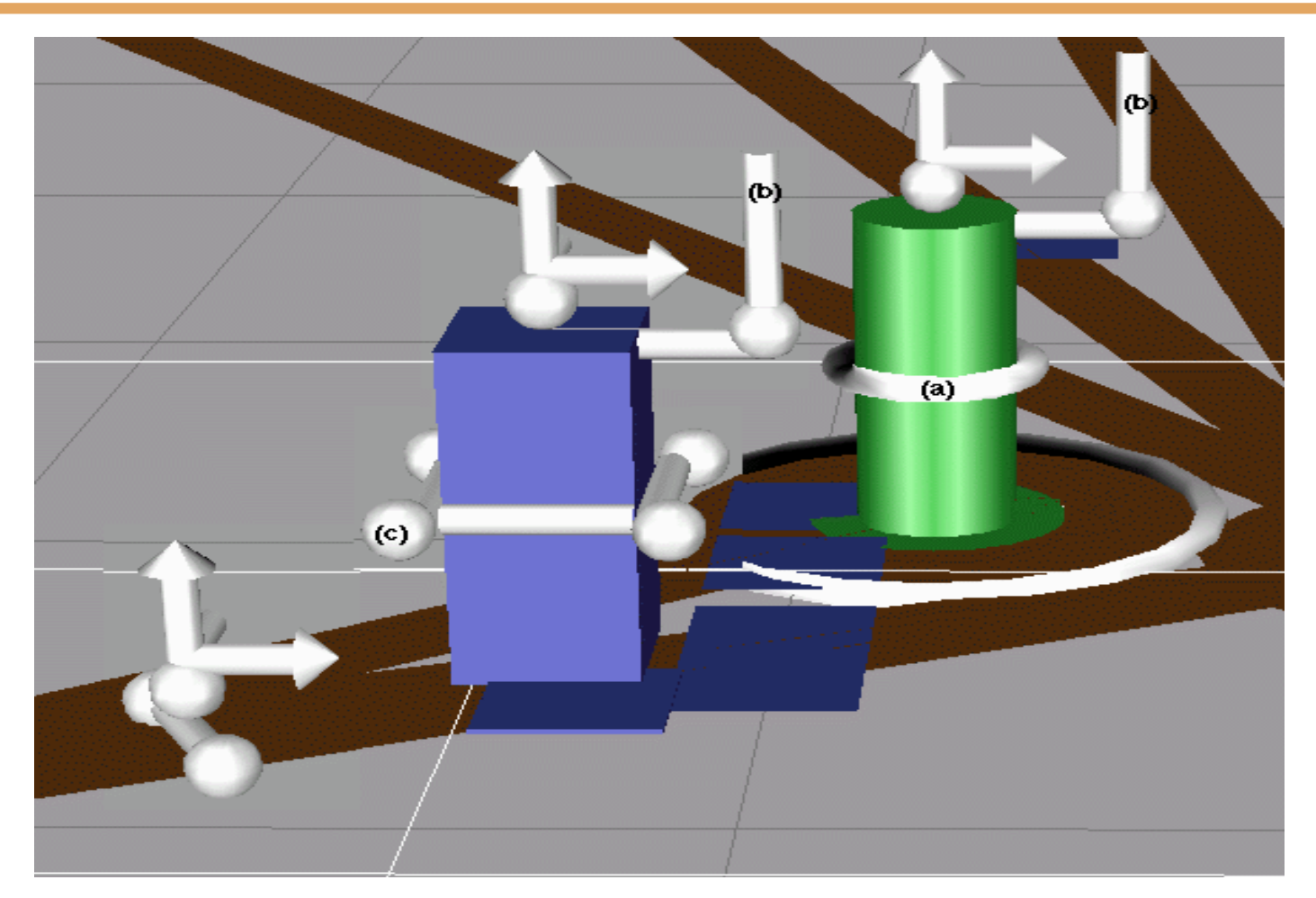

*CSC 7443: Scientific Information Visualization B. B. Karki, LSU* Part a controls the radius of cylindrical object, part b controls the height of the object, and the part c controls the width of the bar. Arrows enable users to shift the objects in 3D space.

## **Feedback Mechanisms**

- For indicating which objects have been altered, how they have been altered, how they can be returned to their home positions
- Identifies the selected set Paint differently
- Maintain scene context Each data object has two representations: body and shell Object shells are left behind when the object bodies are moved
- Maintain temporal continuity Interactive animation
- Maintain the relationship between the selected set and the environment Ratio axes technique: scale difference between selected set and rest
- Home mechanism

To return objects back to their home positions

# **Maintain context: Body and Shell**

Objects on focus are moved to the front Context is still maintained because object shells (shown in white) are left behind

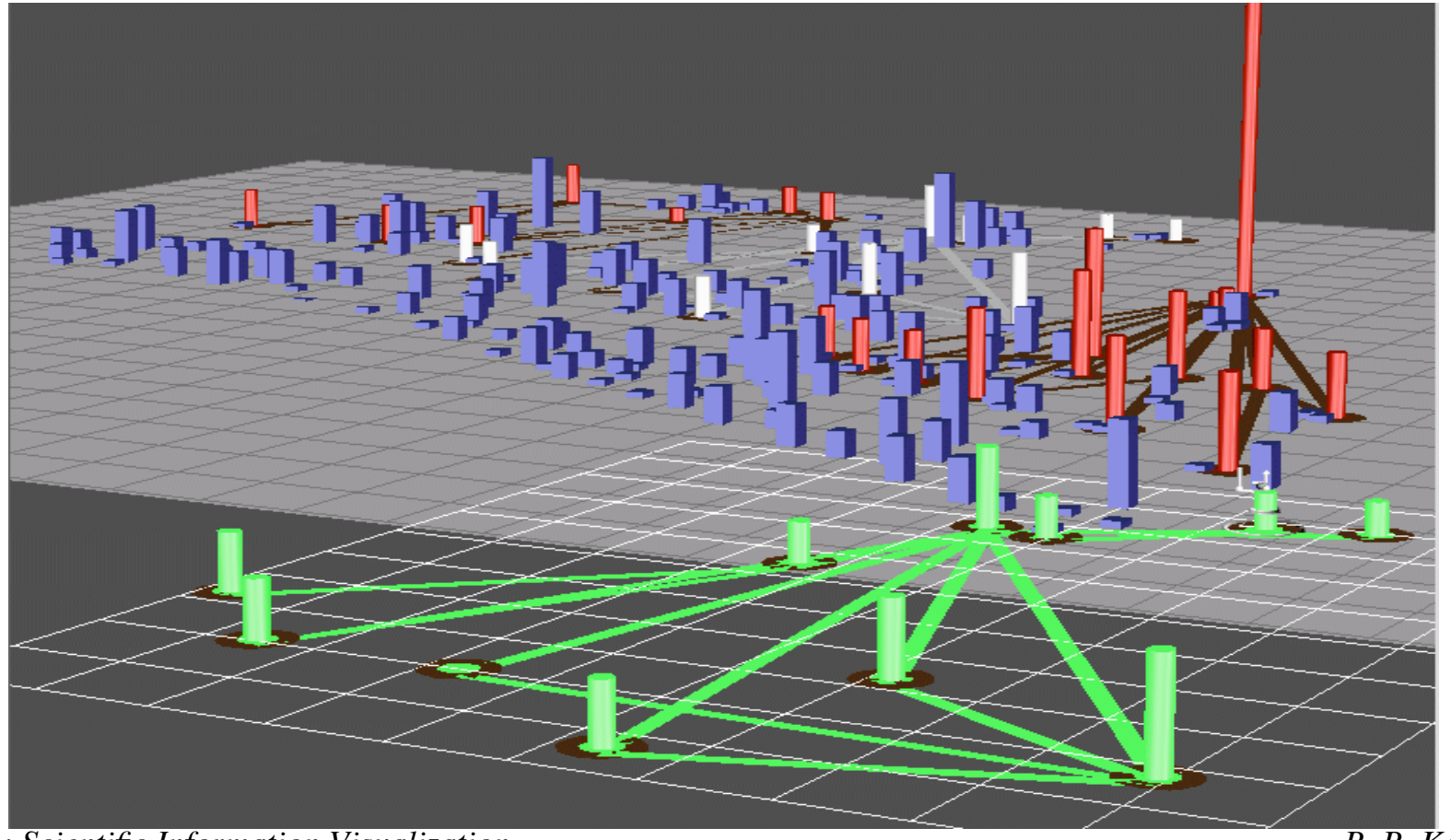

## **View Occluded Object**

• Raising reference for one class (green bars) of item allows that class to be examined more easily

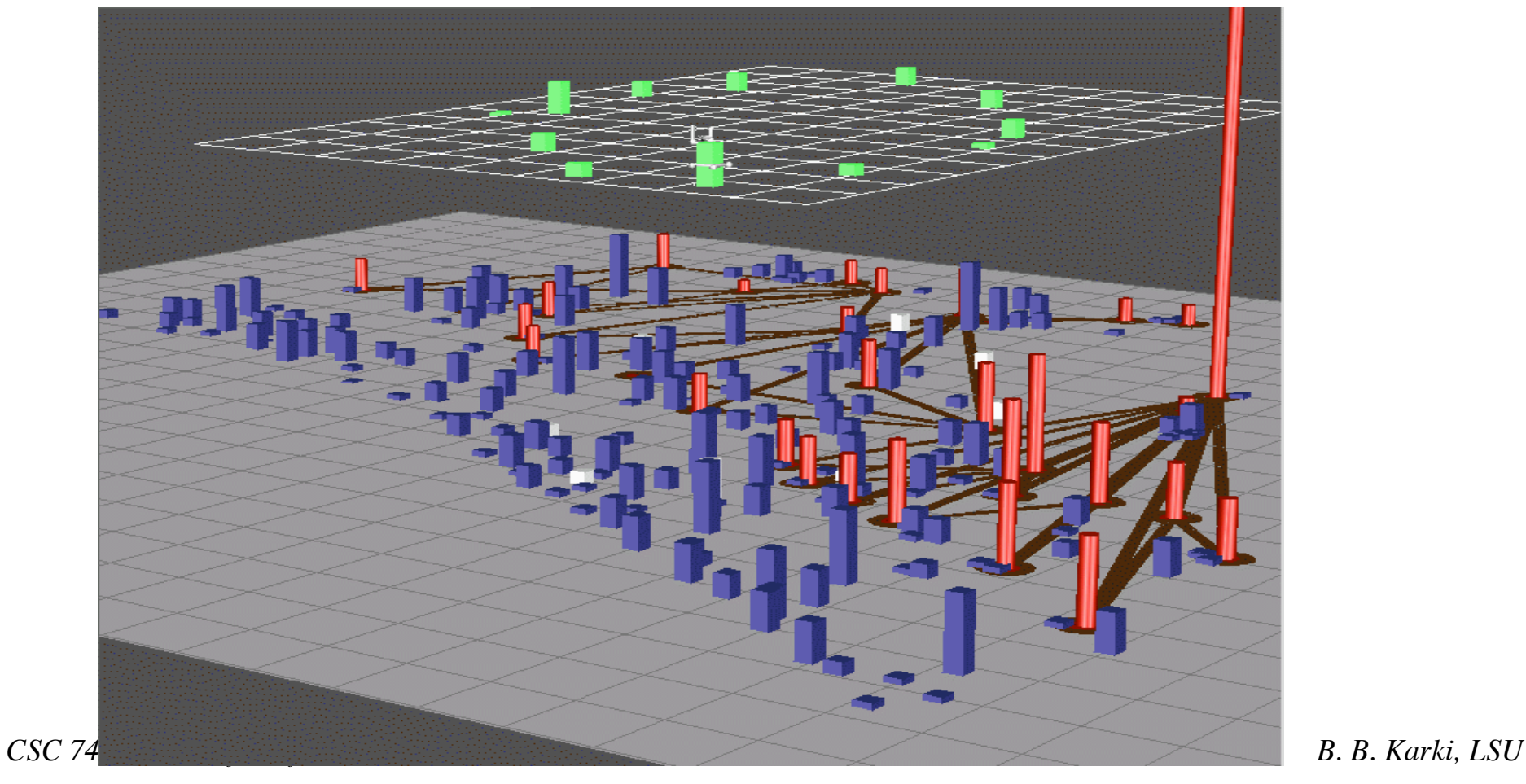

# **Scaling Objects**

• Objects other than selected are scaled to have zero height or to be very thin

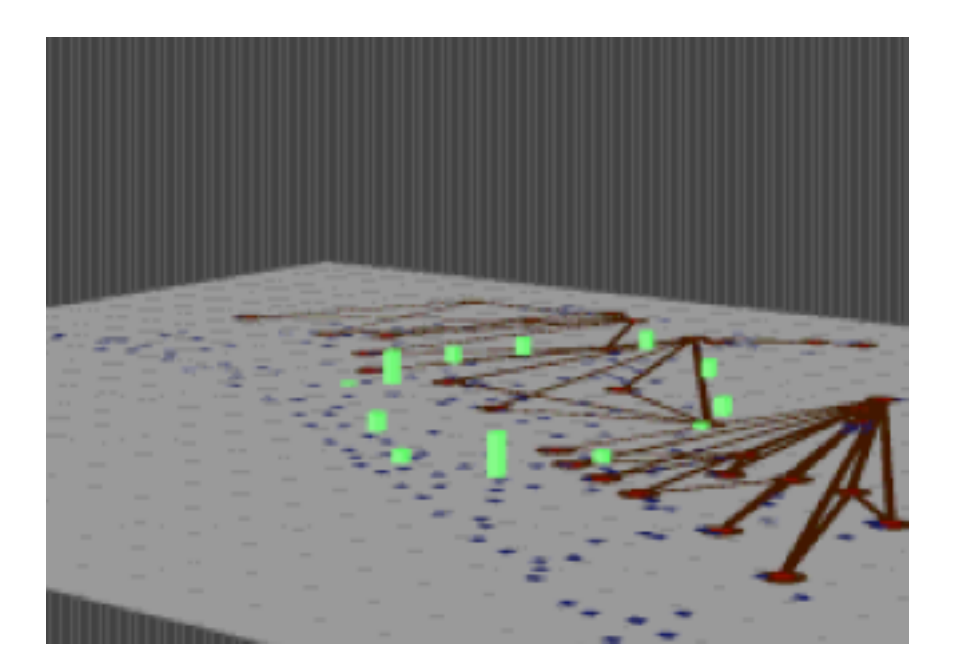

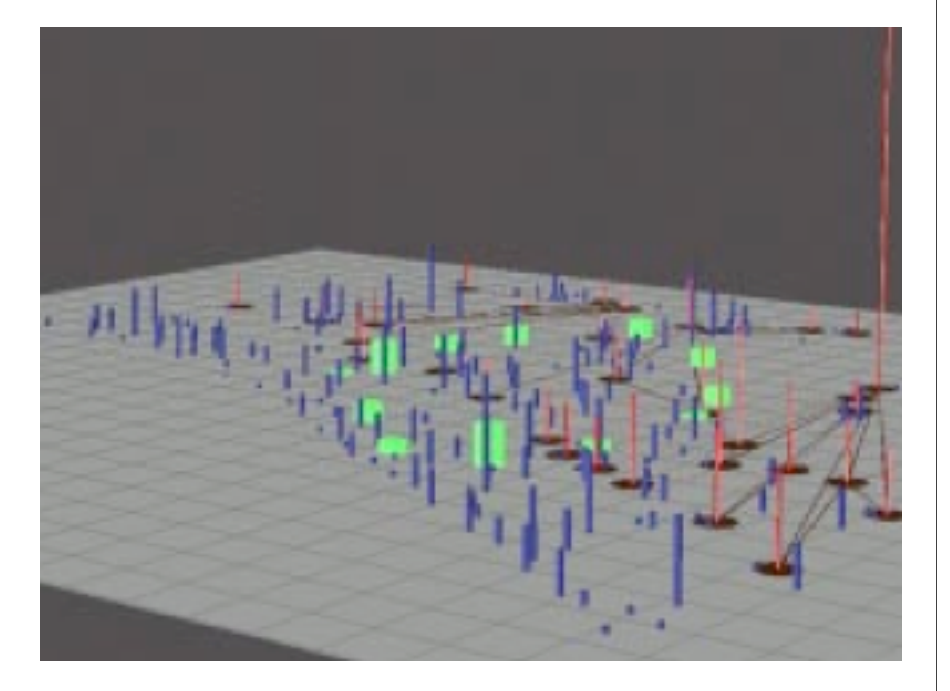

# **Interactively Augmenting**

Interactively classify subset of objects as new information is discovered about them

e.g., increase widths of some shelters and color them yellow

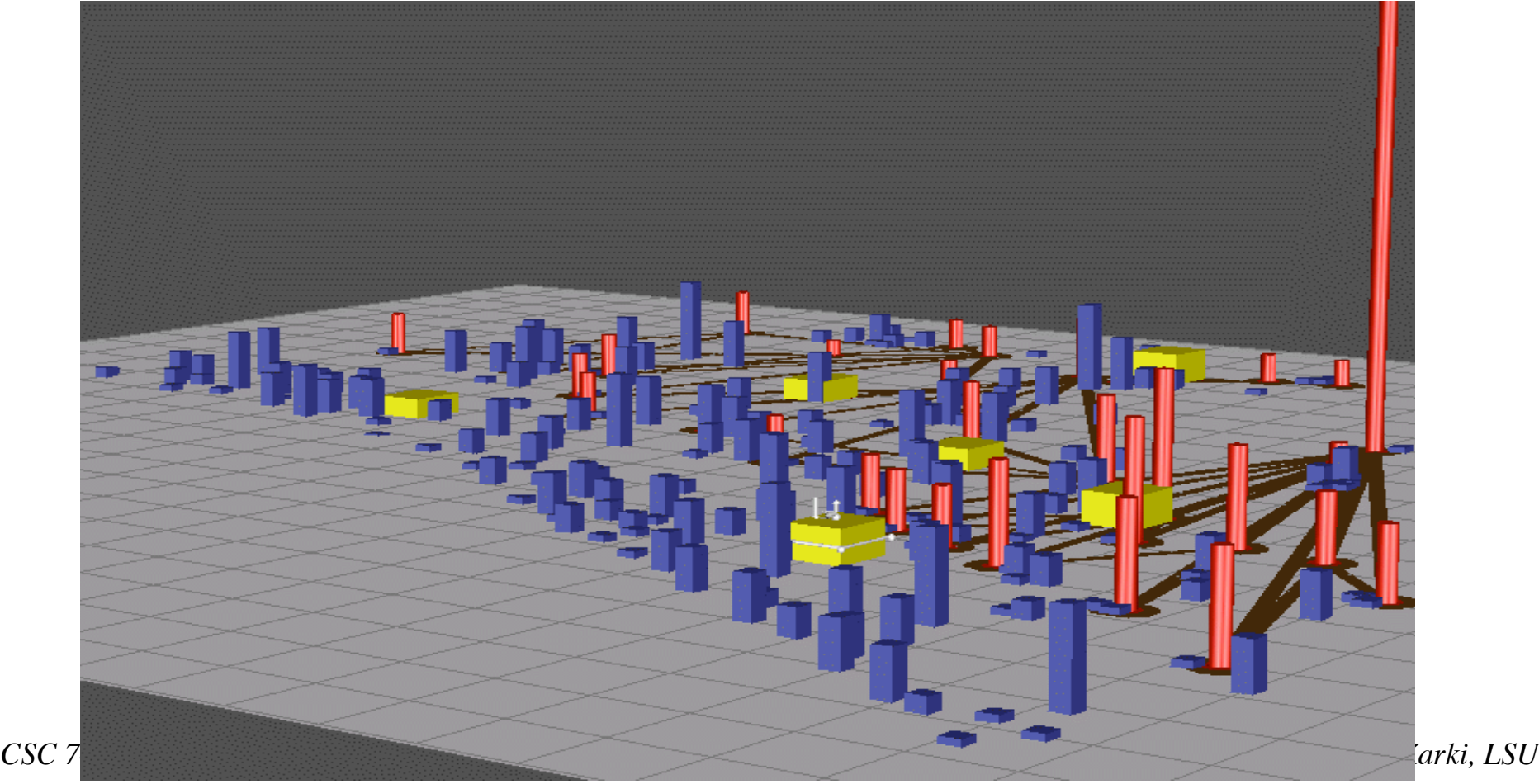

### **Comparisons**

Comparing the patterns, widths, and heights of objects by drawing a line of reference in the scene plane e.g, two sets of objects made for height comparisons in Figure below.

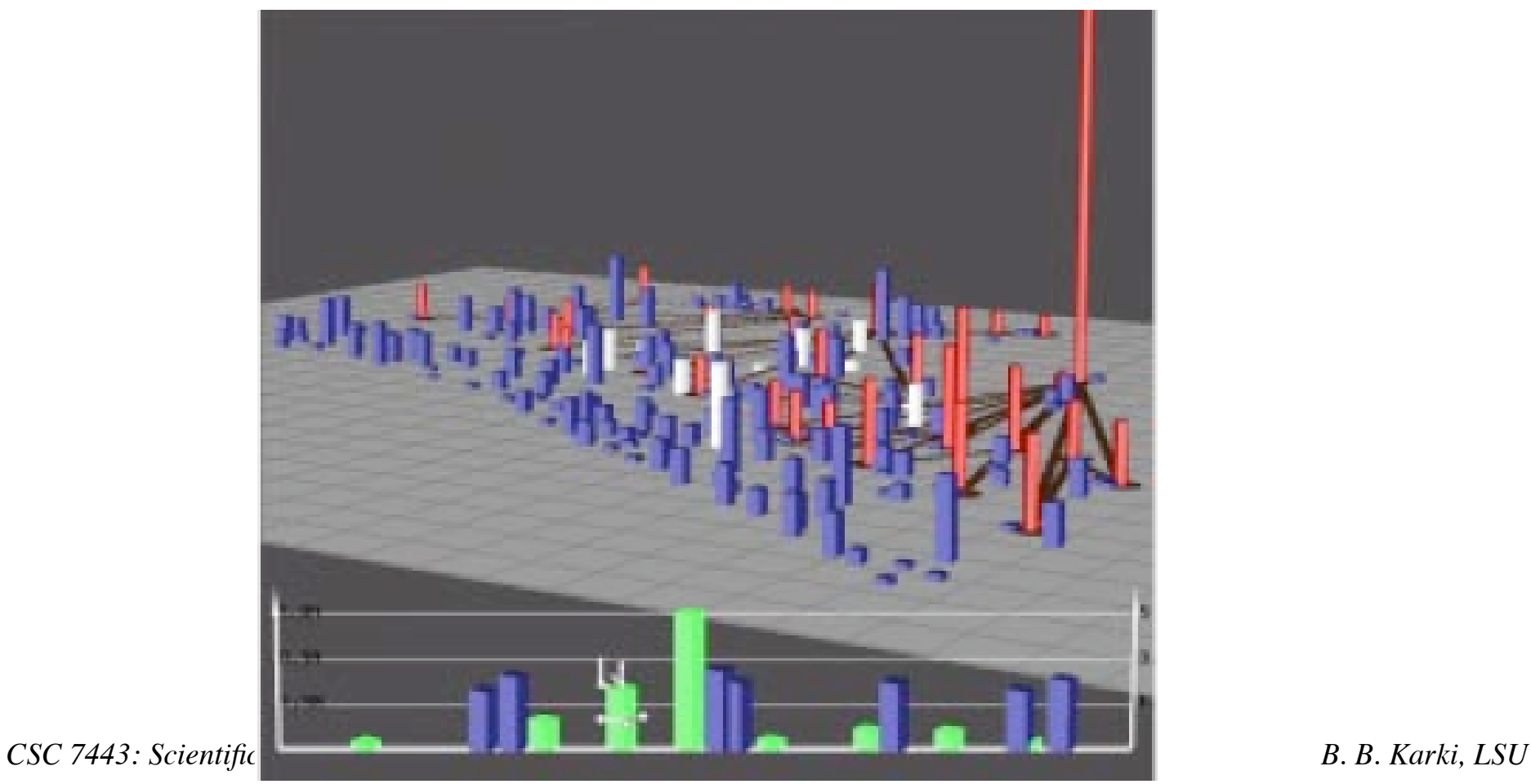